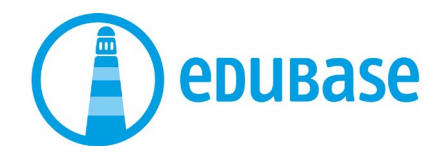

## Merkblatt zu Edubase Zoom-Veranstaltungen

## Technische Anleitung und Hinweise

Der Veranstaltung beitreten / Zoom installieren

Die Konferenz findet mittels Zoom statt, dies ist eine Applikation, die (gratis) heruntergeladen werden muss. Bitte installieren Sie diese vor der Konferenz. Nachfolgend finden Sie eine kurze Hilfestellung. Wenn Sie bereits mit Zoom gearbeitet haben, beachten Sie Punkt 1 und weitere Informationen ab Seite 2.

- 1. Klicken Sie auf den Link, den Sie per E-Mail erhalten haben.
- 2. Es öffnet sich eine Website. Indem Sie auf "Jetzt herunterladen" klicken, wird der Download des Programms gestartet.

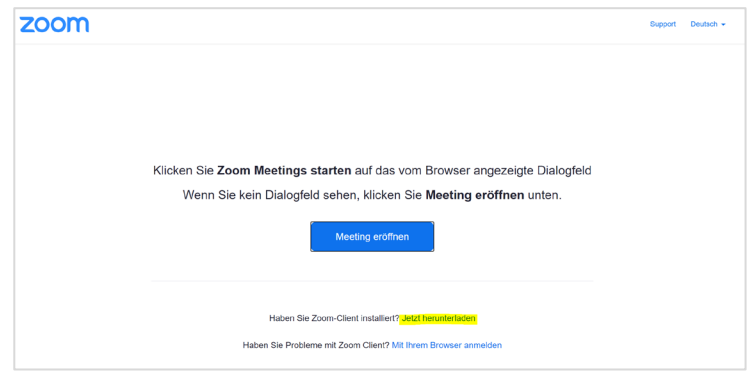

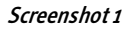

- 3. Klicken Sie auf den Download in der unteren Browser Leiste.
- 4. Ein Fenster öffnet sich "Installing Zoom".

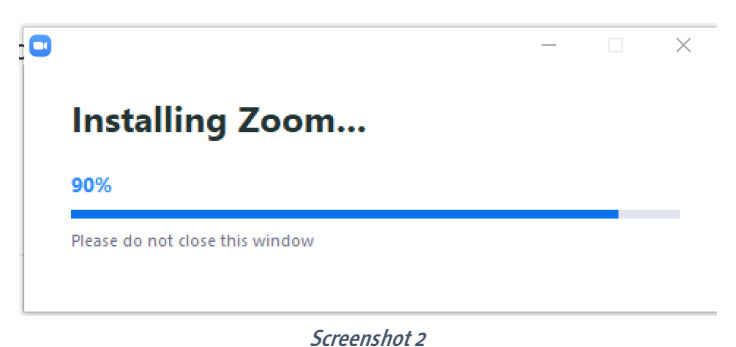

Edubase AG Stauffacherstrasse 1 CH-8004 Zürich T 058 211 40 40 www.edubase.ch info@edubase.ch

1

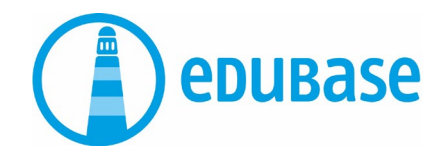

## Während der Veranstaltung

5. Wenn Sie der Veranstaltung beitreten, können Sie sich entscheiden, ob Sie per Video beitreten möchten. Sie können die Kamera während der Veranstaltung jederzeit nach eigenem Befinden einoder ausschalten.

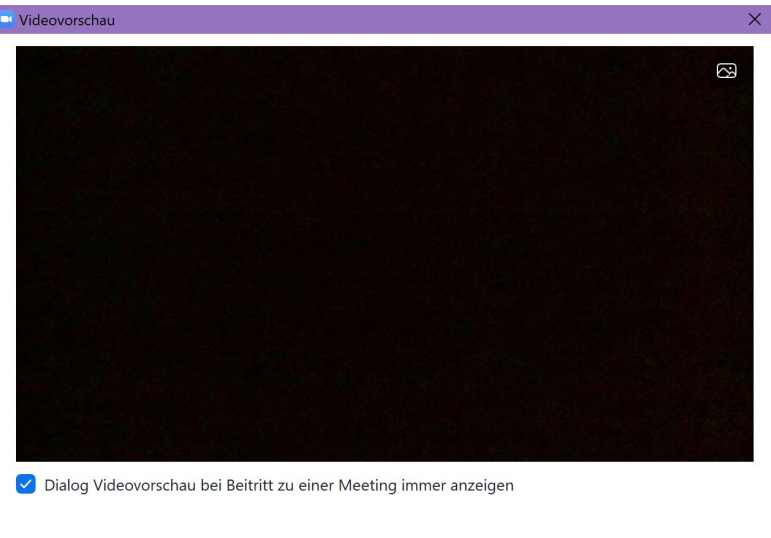

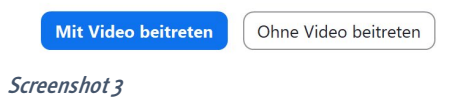

6. Treten Sie mit Ihrem Audio bei, um andere Teilnehmer zu hören.

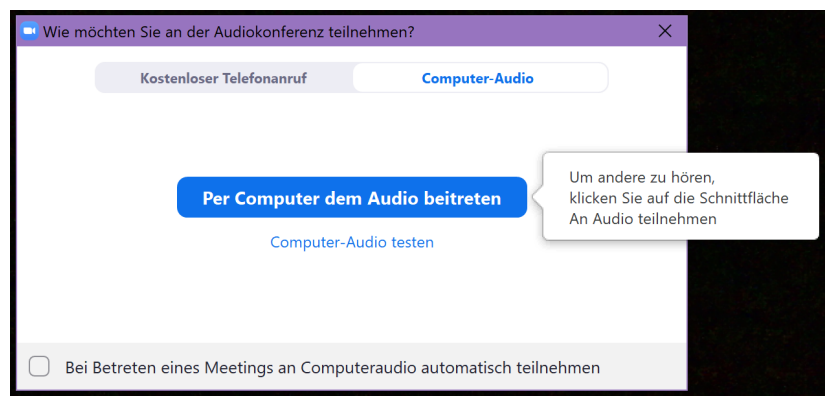

Screenshot 4

7. Schalten Sie danach das Mikrofon aus (Screenshot 5), damit die Veranstaltung ohne Nebengeräusche über die Bühne gebracht werden kann. Sie werden vom Moderator darauf hingewiesen, wenn Sie Ihr Audio einstellen können.

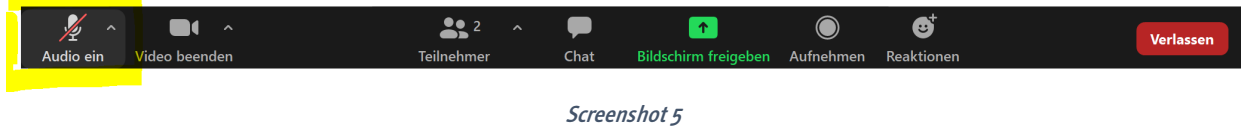

Edubase AG Stauffacherstrasse 1 CH-8004 Zürich T 058 211 40 40 www.edubase.ch info@edubase.ch

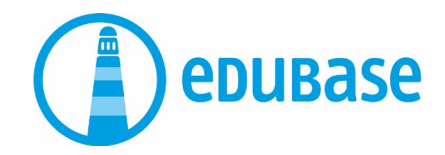

3

- 8. Über die "Chat"-Funktion können Sie das Chatfenster öffnen. Bitte stellen Sie Ihre Fragen immer an "alle", damit diese im Plenum gelesen und von der Co-Moderation beantwortet werden können. Sie haben ausserdem die Möglichkeit verschiedene Symbole neben Ihren Namen zu fixieren (Kaffee, Hand heben etc.).
- 9. Über die "Reaktionen"-Funktion können Sie eine öffentliche Reaktion senden. Diese bleibt nur ein paar Sekunden an Ihrem Video hängen.
- 10. Sie werden während der Veranstaltung allenfalls in eine "Break-Out Session" eingeladen. Das sind separate Räume im Meeting, in der eine Gruppe von Teilnehmern zusammengewürfelt wird, um sich auszutauschen. Dies passiert alles automatisch, Sie müssen lediglich zustimmen, wenn die Anzeige erscheint. In den Break-Out Sessions sind Sie eingeladen, Ihr Mikrofon einzustellen.

Falls Sie während der Veranstaltung rausfallen oder technische Probleme haben, bitten wir Sie, nochmals über den Link in der E-Mail der Veranstaltung beizutreten. Wechseln Sie gegebenenfalls den Browser und / oder aktualisieren Sie Ihre Zoom-Applikation.

Die Veranstaltungen von Edubase werden grundsätzlich nicht aufgezeichnet.

Wir freuen uns auf Ihre Teilnahme!

Ihr Edubase – Team

30.11.2020/AJ